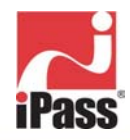

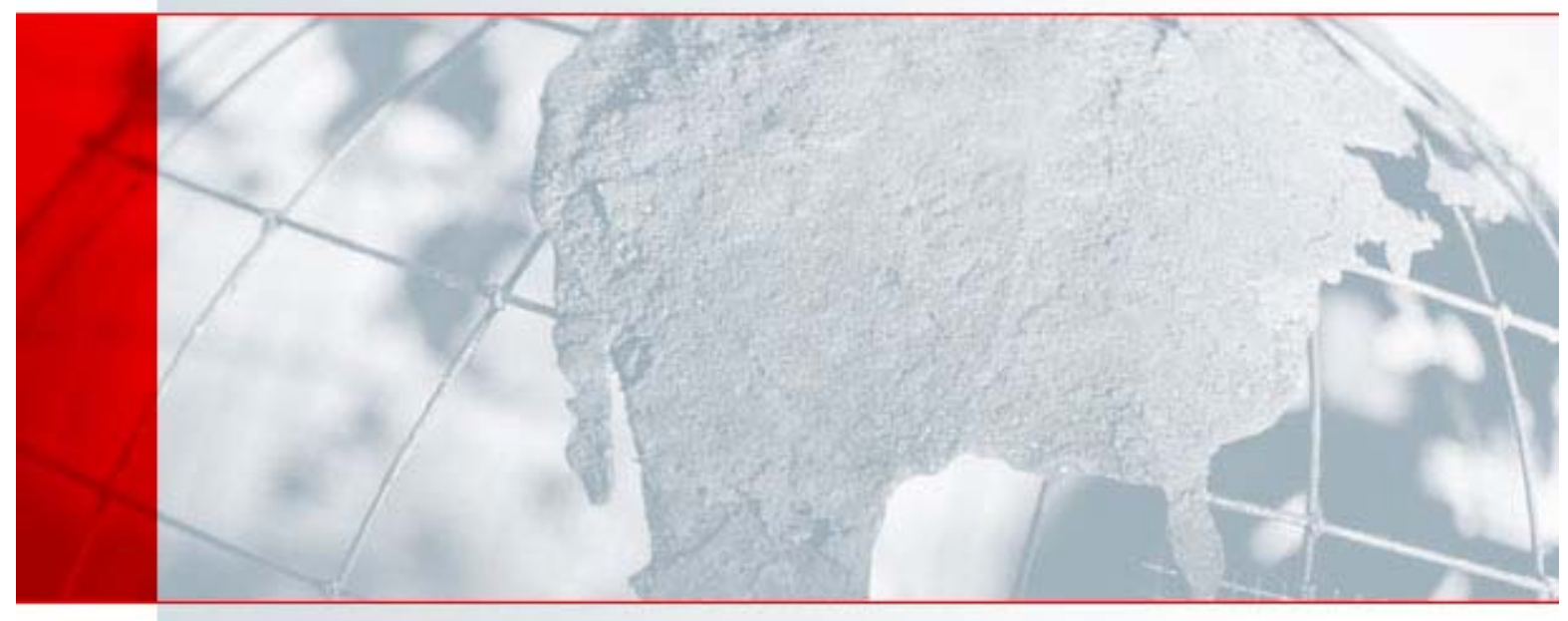

# **iPassConnect 3.0 Upgrade Overview**

Overview of the iPassConnect 3.0 upgrade process

# Corporate Headquarters

iPass Inc. 3800 Bridge Parkway Redwood Shores, CA 94065 USA http://www.ipass.com T: +1 650.232.4100 F: +1 650.232.0227

#### TABLE OF CONTENTS

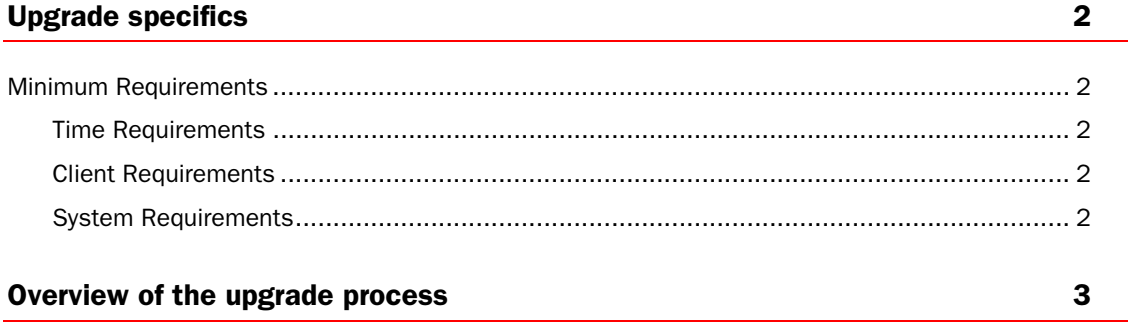

# **Upgrade specifics**

iPass releases new versions of the iPassConnect software at regular intervals. With this latest release of iPassConnect, existing users can continue to automatically receive program upgrades freeing administrators from having to deploy new versions of the client. Given that iPassConnect 3.0 is a new software release, the upgrade process from 2.2x, 2.30 and 2.40 versions of iPassConnect is different from the normal upgrade process that end users may be accustomed to. The purpose of this document is to outline the steps and requirements for this upgrade process.

## Minimum Requirements

## Time Requirements

Dial-up connection – the upgrade process on a dial-up connection takes approximately 20 minutes to download iPC 3.0 setup files. It is recommended that the end user perform this update on a high speed connection.

## Client Requirements

• iPassConnect 2.20 and above

**Note:** Users on a version of iPassConnect previous to 2.20 will **not** receive a prompt to upgrade even if the customer profile has been set to iPassConnect 3.0. These users must upgrade to iPassConnect 2.4 then proceed to upgrade to iPassConnect 3.0. The alternative would be to uninstall the existing version of iPassConnect and install a fresh 3.0 client.

**System Requirements** – the installer will check for the following requirements and will present the user with a message if the criteria are not met.

- Microsoft Internet Explorer 5.01 or higher
- Windows 98SE, Windows ME, Windows NT 4.0 SP6, Windows 2000, Windows XP
- 16-bit color mode (65536 colors)

# **Overview of the upgrade process**

After July 7, 2003, all Worldwide English iPassConnect clients versions 2.20 and above are eligible to upgrade to iPassConnect 3.0. Once the profile has been set to version 3.0, the client will receive three files though a normal phonebook push. The three files that are pushed are:

- **ipccheck.exe** this is an executable that will run as a post-connect action and verifies the client environment. This includes verifying the version of the OS, the version of Internet Explorer, whether or not the user has admin privileges, the correct color settings as well as sufficient disk space. This file is placed in the iPassConnect directory and is less than 100K in size.
- **ipcdnldr.exe** this is an executable also known as the "downloader" that will download the iPassConnect 3.0 installer. This file is stored in the iPassConnect directory and is less than 100K in size.
- **ipcdnldr.ini** this is the configuration data for the downloader that determines the upgrade eligibility of the end user environment. This file is not configurable by the customer. This file is placed in the iPassConnect directory and is less than 100K in size.

The next time the user invokes iPassConnect 2.x, the ipccheck.exe will run as a post-connect action to verify upgrade eligibility. (Please note: this check is NOT done when a user attempts a manual phonebook update, the only way to invoke the update process is to connect to an iPass access point or use Home Broadband.) If the user is not eligible (by not meeting the minimum requirements listed above) then the client will not be upgraded. Ineligibility notification will be presented to the user at this point. In addition, iPassConnect reports this information in a new file in the log directory of iPassConnect 2.x named ipcheck.log. Please note, that ipccheck.exe will continue to check the user's system to determine eligibility, although notification ineligibility will only be presented once.

If the user is eligible for the installation of iPassConnect 3.0, ipcheck.exe will prompt the user that there's a new 3.0 client version available. Upon selecting the "Yes" button to accept the upgrade, the downloader will begin the download process. The downloader will place the iPassConnect 3.0 installer in the [Program files] \Common files\iPassConnect directory. During this process, an iPassConnect icon will appear in the system tray that indicates that the downloader is running and attempting to pull down the installer. If the user double-clicks the downloader icon in the system tray, a user interface will appear indicating the status of the download. The user can cancel or stop the download at any time. If the download is stopped or cancelled, iPassConnect will keep a record of the progress of the download. This information allows the downloader to recover from the point at which it was interrupted.

If the download is allowed to complete, the downloader will place a shortcut to the 3.0 installer on the desktop, remove itself from the run statement of the registry and add the 3.0 installer to the run statement of the registry. At this point, the installer checks to establish that iPassConnect 2.x or above is running. If iPassConnect 2.x is not running, the installation of iPassConnect 3.0 will begin immediately. If iPassConnect 2.x is running, the installation will be postponed until user reboots their machine. Alternatively, the user can double click the iPassConnect 3.0 installer icon to invoke the installation.

When the iPassConnect 3.0 installation is completed, all of the new files (ipccheck.exe, ipdnldr.ini, ipdnldr.exe) that were placed in the iPass folder will remain.

## About iPass

iPass Inc. (www.ipass.com) provides software-enabled enterprise connectivity services designed to give employees secure access to information and applications on the corporate network from virtually any location in the world. As a virtual network operator (VNO), iPass offers enterprise employees a range of Internet protocol-based connectivity technologies, including wired and wireless broadband service at airports, hotels and conference centers worldwide. The iPassConnect™ smart client can be easily deployed across multiple computing devices and operating systems within an enterprise. Once deployed, the iPass service gives the corporate IT department complete control over how network resources are accessed. Founded in 1996, iPass is headquartered in Redwood Shores, Calif., with offices throughout North America, Europe and Asia Pacific.